## **Sperimentare**

- Abbiamo visto sulla carta, ma possiamo toccare con mano
- Questa presentazione mostra
	- l'esempio visto in dettaglio a lezione sull'esercizio già svolto
	- una piccola riflessione sui buffer (da riprendere nella prossima lezione)

#### **Esempio reale con Postgres 09/04/2018 domanda 3**

• Creiamo le strutture

```
---drop schema "20180409dom3" cascade;
create schema "20180409dom3";
set search path to "20180409dom3";
drop table if exists r1;
create table r1 ( a numeric not null primary key,
                 b numeric,
                  c numeric);
drop table if exists r2;
create table r2 ( d numeric not null primary key,
                  e numeric,
                  f numeric);
---alter table r1 add constraint fk1 foreign key (c)
```

```
references r2 (d);
```
# **Esempio reale con Postgres (2)**

- popoliamo le strutture
	- con insert (un po' noioso)
	- con copy da file excel
	- con script, esempio (guardare il manuale per capire il significato e per applicare varianti)

#### **Esempio reale con Postgres: script**

```
delete from r2;
create or replace function loadr2() returns 
 void as $$ 
begin 
  for i in 1..4000000 loop 
    insert into r2 (d,e,f)
    values(i, floor(random()*100+1),
              floor(random() *1000)+1);end loop;
end;
$$ language plpgsql;
select loadr2();
```
# **Esempio reale con Postgres: script (2)**

```
delete from r1;
create or replace function loadr1() returns 
 void as $$ 
begin 
  for i in 1..2000000 loop 
    insert into r1(a,b,c)
    values(i, floor(random()*200000+1),
              floor(random() *4000000)+1);end loop;
end;
$$ language plpgsql;
select loadr1();
```
# **Vediamo le dimensioni**

- Dimensione del blocco
	- SHOW block size;
	- SELECT current\_setting('block\_size');
- Spazio occupato da un valore di un certo tipo SELECT pg\_column\_size(1::numeric);
- Spazio occupato da una tabella in MB SELECT pg\_size\_pretty (pg\_table\_size('r1'));
- Spazio occupato dagli indici di una tabella in MB SELECT pg\_size\_pretty (pg\_indexes\_size('r2'));
- Numero di ennuple e numero di blocchi di una tabella ANALYZE VERBOSE r1

[https://www.postgresql.org/docs/11/functions-adm](https://www.postgresql.org/docs/11/functions-admin.html)in.html [https://www.postgresql.org/docs/11/runtime-config-prese](https://www.postgresql.org/docs/11/runtime-config-preset.html)t.html [https://www.postgresql.org/docs/11/sql-sho](https://www.postgresql.org/docs/11/sql-show.html)w.html [\(https://www.postgresqltutorial.com/postgresql-database-indexes-table](https://www.postgresqltutorial.com/postgresql-database-indexes-table-size/)-size/) [\(https://www.postgresql.org/docs/11/sql-analyz](https://www.postgresql.org/docs/11/sql-analyze.html)e.html)

06/04/2020 Basi di dati, vol.2 cap.1 Organizzazione fisica ... 6

# **Nell'esempio**

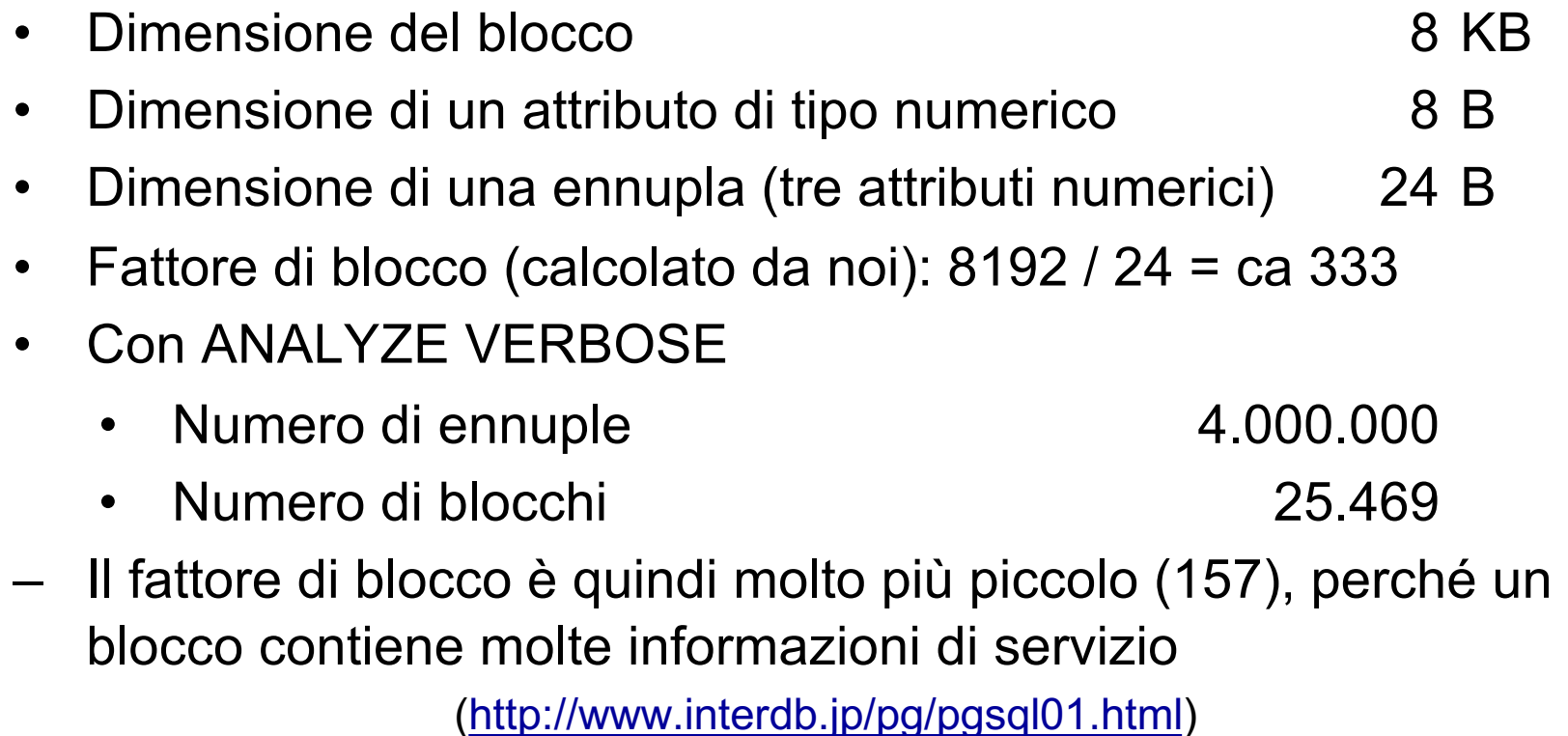

#### **Vediamo quale join viene scelto**

```
set search_path to "20180409dom3"
```

```
select *
from r1 join r2 on C=D
```
Possiamo forzare il metodo di join (inibendo gli altri); eseguire varie prove a conferma di quanto scritto nel compito

```
set enable hashjoin=0; -- 0 disabilita 1 abilita
set enable mergejoin=0;
set enable nestloop=0
set max parallel workers = 0---disabila parallelismoi (in un certo senso)
```

```
explain analyze
select * from r1 join r2 on c=d;
```
## **Interrogazioni 2 e 2bis**

```
select *
from r1 join r2 on C=D
where b \geq 41 and b \leq 45
```
create index i12 on r1(B);

```
select *
from r1 join r2 on C=D
where b \geq 41 and b \leq 45
```
# **Risultati**

- Conferma di quanto visto sulla carta
	- interrogazione 1
		- conviene hash-join, poi merge-join, ultimo nested-loop
	- Interrogazione 2
		- conviene nested-loop, poi hash-join, ultimo merge-join
	- Interrogazione 2bis
		- conviene di gran lunga nested-loop, poi hash-join, ultimo merge-join

## **Statistiche disponibili per monitorare letture e uso dei buffer**

- Qualche riflessione sui buffer, pin e read
- Tabella con statistiche, sull'intero db

```
pg_stat_database
```
• Il dettaglio non è rilevante, usiamo i due campi che indicano il numero di letture fisiche (blks\_read) e il numero di record trovati nel buffer (blks\_hit) – la somma è il numero di pin richieste

```
select blks hit, blks read
 4 from pg_stat_database
     where datname like 'postgres';
 5 -Data Output Explain Messages Notifications
              blks read
    blks hit
   bigint
              bigint
\mathbf{1}16785308
                   506977
```
06/04/2020 Basi di dati, vol.2 cap.1 Organizzazione fisica ... 14

### **Scansione sequenziale**

```
drop table if exists prima cascade;
select blks hit+blks read as numPin, blks read as numRead into
prima
from pg stat database where datname like 'postgres';
select * from r2;
select ((dopo.blks hit+dopo.blks read) -
        prima.numPin) as numPin,
       ((dopo.blks_read)-prima.numRead) as numRead
from pg_stat_database as dopo , prima 
where datname like 'postgres'
                                                      numread
                                              numpin
                                              bigint
                                                      bigint
                                                26503
                                                           24553
                                           1
```
#### **Scansione sequenziale più piccola**

```
select * from r2 where d < 100000;
```

```
drop table if exists prima cascade;
select blks hit+blks read as numPin, blks read as numRead into
prima
from pg stat database where datname like 'postgres';
```

```
select * from r2 where d < 100000;
```

```
select ((dopo.blks hit+dopo.blks read) -
        prima.numPin) as numPin,
       ((dopo.blks_read)-prima.numRead) as numRead
from pg_stat_database as dopo , prima 
where datname like 'postgres'
```
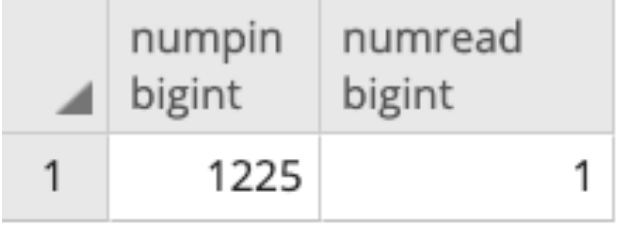

06/04/2020 Basi di dati, vol.2 cap.1 Organizzazione fisica ... 16

## **Perché il numero è cambiato così drasticamente?**

• Nel secondo caso il numero di blocchi visitati dall'interrogazione entra tutto nel buffer e quindi la seconda esecuzione trova tutti i blocchi che le servono nel buffer